# **CD-ПРОИГРЫВАТЕЛЬ O N K Y O C - 7 0 0 0 R**

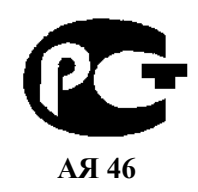

*( Р У К О В О Д С Т В О П О Э К С П Л У А Т А Ц И И )* 

Вы приобрели CD-проигрыватель производства компании "Тоттори Онкио Корпорейшн", Япония ("Tottori Onkyo Corporation", Japan). Модель C-7000R предназначена для воспроизведения компакт-дисков в домашних аудиосистемах. Это изделие широко известно в кругах истинных ценителей высококлассного звука. Его качество и безопасность подтверждены множеством тестов, проведенных как зарубежными, так и российскими испытательными лабораториями.

Изготовитель в течение 3 лет (срок службы) после выпуска данного изделия обеспечивает наличие комплектующих в целях возможности проведения ремонта и технического обслуживания, по истечении которого эксплуатация и техническое обслуживание продолжается в соответствии с действующими нормативными документами. Изделие остается безопасным для жизни, здоровья человека и окружающей среды в течение всего срока эксплуатации. Гарантийный срок - 1 год.

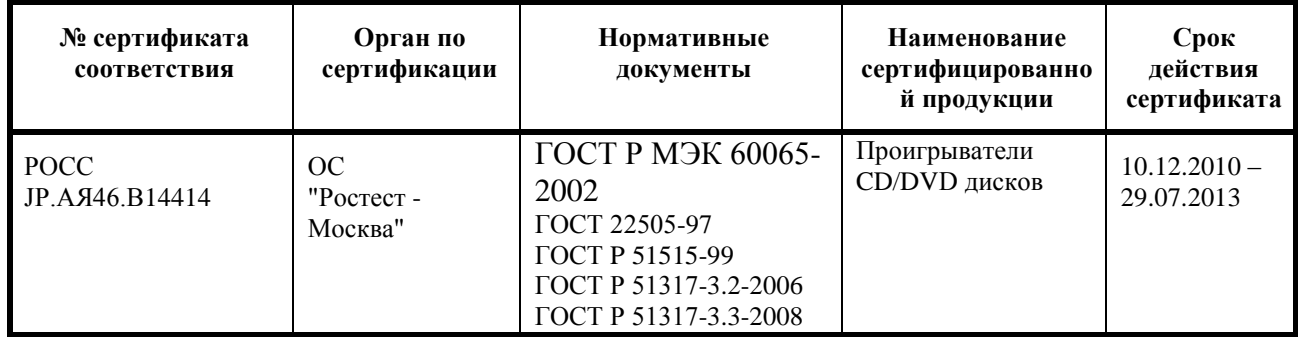

Информация о Российской сертификации

# Основные технические характеристики

Cм. в конце инструкции

ВНИМАНИЕ: Если Вы приобрели аудиоаппаратуру надлежащего качества, то, по Российским законам, она не подлежит возврату или обмену на аналогичный товар других размера, формы и т.д.

Т о т т о р и О н к и о К о р п о р е й ш н 2 4 3 С ю ю к и , К у р а ё с и - с и , Т о т т о р и 6 8 2 , Я п о н и я Tottory Onkyo Corporation 243 Shuuki, Kurayoshi-shi, Tottori 682, Japan

# **ONKYO C-7000R Проигрыватель компакт-дисков**

# **Предупреждение:**

Во избежание поражения электрическим током не открывайте верхнюю или заднюю панель устройства. Внутри устройства нет деталей, которые могут обслуживаться пользователем. Предоставьте обслуживание устройства квалифицированному персоналу службы сервиса.

Молния в равностороннем треугольнике предупреждает пользователя о наличии неизолированного высокого напряжения в устройстве, представляющего опасность поражения электрическим током.

Восклицательный знак в равнобедренном треугольнике предупреждает пользователя о наличии в руководстве пользователя важных инструкций по эксплуатации и обслуживанию устройства.

### **Инструкции по безопасности**

- 1. Прочтите эти инструкции.
- 2. Сохраните эти инструкции.
- 3. Обращайте внимание на все предостережения.
- 4. Следуйте всем инструкциям.
- 5. Не используйте этот аппарат вблизи воды.
- 6. Производите очистку только сухой тканью.
- 7. Не блокируйте вентиляционные отверстия. Инсталлируйте в соответствии с рекомендациями изготовителя.
- 8. Размещайте устройство вдали от источников тепла, таких как радиаторы, тепловые завесы, печи или другие приборы (включая усилители), которые выделяют тепло.
- 9. Не пренебрегайте защитой, обеспечиваемой поляризованной розеткой или розеткой с заземлением. Поляризованная розетка имеет два контакта, один из которых шире, а розетка с заземлением имеет два обычных контакта и один заземляющий. Широкий и заземляющий контакты как раз обеспечивают Вашу безопасность. Если вилка шнура питания данного продукта не подходит к Вашей стенной розетке, последнюю необходимо заменить (обратитесь за помощью к электрику).
- 10. Шнуры питания должны прокладываться таким образом, чтобы на них не наступали и не задевали какими-либо предметами, особенно вблизи вилок, розеток и мест выхода шнура из корпуса аппарата.
- 11. Используйте только те аксессуары, которые рекомендованы изготовителем.
- 12. Устанавливайте устройство только на стойки, столы, треноги, кронштейны и другие приспособления, указанные производителем, или продающиеся вместе с устройством. Если устройство установлено на передвижную тележку, то передвигая ее, соблюдайте меры предосторожности, чтобы избежать травм, если оно опрокинется.
- 13. Если аппарат не будет использоваться длительное время, а также на время грозы, выньте вилку шнура питания из розетки электросети.
- 14. Предоставьте обслуживание устройства квалифицированному персоналу сервис центра. За помощью необходимо обращаться при любых повреждениях аппарата, например, если был поврежден шнур питания или вилка, аппарат попал под дождь или побывал в сыром месте, упал, или внутрь попали посторонние предметы; если устройство получило другие повреждения, или если в его работе появились сбои.
- 15. Повреждения, требующие технического обслуживания.

Выньте вилку шнура питания аппарата из розетки электросети и обратитесь к квалифицированному мастеру в случае, если:

а) Повреждены шнур питания или вилка;

- b) Внутрь аппарата попали посторонние предметы или жидкость;
- c) Аппарат попал под дождь;
- d) Аппарат не работает должным образом при выполнении инструкций по эксплуатации. Пользуйтесь только указанными в инструкциях по эксплуатации органами управления, так как неправильное выполнение прочих регулировок может привести к повреждениям, устранение которых потребует сложного ремонта с привлечением высококвалифицированного персонала.
- e) Аппарат уронили или повредили другим способом.
- f) Произошли заметные изменения рабочих характеристик аппарата.
- 16. Попадание внутрь предметов и жидкостей

Ни в коем случае не вставляйте какие-либо предметы внутрь корпуса через отверстия, так как они могут коснуться элементов, которые находятся под напряжением, или вызвать короткое замыкание, что может привести к возгоранию или поражению электрическим током.

Не допускайте попадания на аппарат капель и брызг. Не ставьте на аппарат сосуды с жидкостью, например, вазы.

- Не ставьте на аппарат свечи и другие горящие предметы.
- 17. При утилизации использованных элементов питания помните о защите окружающей среды.
- 18. Если аппарат встраивается в замкнутый объем, например, стойку, необходимо обеспечить достаточную вентиляцию. Сверху и по бокам аппарата должно оставаться не менее 20 см свободного пространства, а cзади – не менее 10 см. Задний край полки или панели, находящейся над аппаратом, должен не доходить до стены или задней панели на 10 см, чтобы теплый воздух мог подниматься вверх, как в печной трубе.

#### Стр. 3

#### **Предупреждения**

- **1. Запись защищенных авторским правом материалов.** Запись защищенного авторским правом материала без разрешения правообладателя незаконна.
- **2. Сетевой плавкий предохранитель.** Сетевой плавкий предохранитель, установленный внутри устройства, не предназначен для обслуживания пользователем. Если Вам не удается включить устройство, то обратитесь к своему дилеру компании Onkyo.
- **3. Уход.** Время от времени устройство следует протирать от пыли мягкой тканью. Для удаления особо стойких загрязнений используйте мягкую ткань, смоченную в слабом водном растворе мягкого моющего средства. Сразу после этого вытрите устройство насухо чистой тканью. Не применяйте абразивную ткань, разбавители, спирт и иные химические растворители, поскольку они могут испортить внешнюю отделку или свести надписи с панелей устройства.

# **4. Питание**

# **ПРЕДУПРЕЖДЕНИЕ**

ПЕРЕД ПЕРВЫМ ВКЛЮЧЕНИЕМ УСТРОЙСТВА В СЕТЕВУЮ РОЗЕТКУ ВНИМАТЕЛЬНО ПРОЧИТАЙТЕ СЛЕДУЮЩИЙ РАЗДЕЛ.

Напряжение в сети переменного тока различается в разных странах. Убедитесь, что напряжение сети в Вашем регионе соответствует требованиям, указанным на задней панели проигрывателя (например, сеть переменного тока напряжением

120 В и частотой 60 Гц или сеть переменного тока напряжением 230 В и частотой 60 Гц).

Для полного отключения устройства от сети переменного тока нужно отсоединить шнур питания. Устанавливая устройство, убедитесь, что вилка шнура питания находится в легкодоступном месте и что при необходимости ее в любой момент можно легко и быстро вынуть из розетки.

Некоторые модели оборудованы селекторным переключателем, который обеспечивает совместимость с электросетями во всем мире. Перед подключением такой модели проверьте, установлен ли переключатель в правильное положение.

Перевод кнопочного выключателя [POWER (ПИТАНИЕ)] в положение OFF (ВЫКЛ) не выключает устройство полностью. Если Вы собираетесь прекратить использование устройства на длительный срок, то отключите вилку шнура питания из сетевой розетки.

# **5. Предотвращение потери слуха**

# **Предостережение**

Избыток звукового давления, создаваемого наушниками, может привести к потере слуха.

# **6. Батареи и воздействие тепла**

# **Предупреждение**

Не подвергайте батареи (как моноблочные, так и собранные из отдельных элементов) чрезмерному воздействию тепла (вызванного солнечным светом, пламенем и т.д.).

**7. Ни в коем случае не прикасайтесь к устройству влажными руками.** Категорически запрещается прикасаться к устройству или шнуру питания влажными или потными руками. В случае попадания воды или иной жидкости внутрь устройства доставьте его своему дилеру Onkyo для проверки.

# **8. Рекомендации по обращению с устройством**

- При необходимости транспортировать устройство используйте оригинальную упаковку, в которой Вы его приобрели.
- Не оставляйте надолго резиновые или пластмассовые предметы на устройстве, поскольку они могут оставить следы на корпусе устройства.
- При продолжительном использовании верхняя крышка и задняя стенка устройства могут нагреться. Это нормально.
- При включении после длительного перерыва в использовании устройство может не заработать должным образом, поэтому время от времени обязательно включайте его.

Закончив использовать устройство, выньте из него диск и отключите питание.

# **9. Установка устройства**

Устанавливайте устройство в хорошо вентилируемом месте.

- Обеспечьте достаточную вентиляцию вокруг устройства (особенно при установке в стойку). Недостаточная вентиляция может привести к перегреву устройства и, как следствие, к нарушению работоспособности.
- Не подвергайте устройство воздействию прямого солнечного света и тепла, поскольку это может привести к повышению температуры внутри корпуса устройства и сокращению ресурса работы оптического считывающего узла.
- Не размещайте устройство в местах с повышенной влажностью и запыленностью, а также мест, подверженных вибрациям, создаваемых акустическими системами. Ни в коем случае не устанавливайте устройство на акустическую систему или непосредственно над ним.

Устанавливайте устройство горизонтально. Не ставьте устройство на бок или наклонную поверхность, т.к. это может вызвать неполадки в работе.

Установка устройства вблизи телевизора, радиоприемника или видеомагнитофона может отрицательно сказаться на качестве изображения и звучания. В этом случае отодвиньте устройство от телевизора, радиоприемника или видеомагнитофона.

#### **10. Конденсация влаги**

# **Конденсат может повредить устройство**

Внимательно изучите следующий параграф:

Влага может конденсироваться на линзе оптического считывающего узла, одного из наиболее важных компонентов устройства.

- Конденсация влаги может возникнуть в следующих ситуациях:
	- Устройство переносится из холодного места в теплое.
	- Включен нагреватель либо поток холодного воздуха из кондиционера обдувает устройство.
	- Летом, когда устройство переносится из комнаты с кондиционером в жаркое влажное место.
	- Устройство используется во влажном месте.
- Не используйте устройство, если есть вероятность появления конденсата. Это может вызвать повреждение дисков и некоторых внутренних деталей устройства. Если конденсат все-таки появился, то выньте диск из устройства и оставьте его включенным на 2-3 часа.

#### Стр. 4

#### **Меры предосторожности (продолжение)**

Устройство содержит полупроводниковый лазер и классифицируется как "ЛАЗЕРНЫЙ ПРОДУКТ КЛАССА 1". Поэтому, чтобы правильно использовать устройство, внимательно прочитайте настоящее Руководство по эксплуатации. В случае затруднений обратитесь в магазин, в котором Вы приобрели устройство.

Во избежание воздействия лазерного изучения на организм не открывайте корпус устройства.

# **ПРЕДОСТЕРЕЖЕНИЕ:**

ВИДИМОЕ И НЕВИДИМОЕ ЛАЗЕРНОЕ ИЗЛУЧЕНИЕ (КЛАСС 1M) ПРИ ОТКРЫТОМ КОРПУСЕ УСТРОЙСТВА. НЕ СМОТРИТЕ ПРЯМО НА ОБЪЕКТИВ ЛАЗЕРА.

В ЭТОМ УСТРОЙСТВЕ ИСПОЛЬЗУЕТСЯ ЛАЗЕР. ИСПОЛЬЗОВАНИЕ ОРГАНОВ УПРАВЛЕНИЯ И РЕГУЛИРОВКИ, А ТАКЖЕ ВЫПОЛНЕНИЕ ПРОЦЕДУР, ОТЛИЧНЫХ ОТ ОПИСАННЫХ В НАСТОЯЩЕМ РУКОВОДСТВЕ, МОЖЕТ ПРИВЕСТИ К ВОЗДЕЙСТВИЮ ОПАСНОГО ИЗЛУЧЕНИЯ НА ОРГАНИЗМ.

Приведенное справа обозначение нанесено на заднюю стенку устройства.

- 1. Данное устройство представляет собой ЛАЗЕРНЫЙ ПРОДУКТ КЛАССА 1 и оборудовано лазером, находящимся внутри корпуса.
- 2. Во избежание воздействия лазерного изучения на организм не открывайте корпус устройства. Для обслуживания обращайтесь к квалифицированному персоналу.

#### **Для моделей, продаваемых в США Информация Федеральной комиссии связи (FCC) США для пользователя**

**ПРЕДОСТЕРЕЖЕНИЕ:**

Внесение пользователем изменений или модификаций, прямо не одобренных стороной, ответственной за обеспечение соответствия требованиям FCC, может привести к тому, что пользователь будет лишен права использования данного оборудования.

### **ПРИМЕЧАНИЕ:**

Это устройство было протестировано, и результаты тестирования подтвердили его соответствие ограничениям, установленным Частью 15 правил FCC для цифровых устройств Класса В. Эти ограничения введены для обеспечения необходимой защиты от помех при использовании в домашних условиях.

Это устройство генерирует, использует и может излучать электромагнитную энергию в радиочастотном диапазоне спектра и при установке с нарушением изложенных рекомендаций может создавать помехи радиосвязи. Однако, невозможно гарантировать, что в какой-либо конкретной ситуации помехи не возникнут. Если данное устройство все-таки создает помехи радио- или телевизионному приему (что можно проверить, выключив и включив его), то пользователю рекомендуется попытаться ослабить помехи, приняв любые из перечисленных ниже мер:

- Переориентировать или перенести в другое место приемную антенну.
- Разнести подальше друг от друга данное устройство и радио- или телевизионный приемник.
- Включить данное устройство в розетку, отличную от той, в которую включен радио- или телевизионный приемник.
- Проконсультироваться у местного дилера или опытного специалиста по теле- и радиооборудованию.

#### **Для моделей, продаваемых в Канаде**

**ПРИМЕЧАНИЕ:** ДАННОЕ ЦИФРОВОЕ УСТРОЙСТВО КЛАССА B СООТВЕТСТВУЕТ КАНАДСКОМУ СТАНДАРТУ ICES-003.

Для моделей, снабженных шнуром питания с поляризованной вилкой:

**ПРЕДОСТЕРЕЖЕНИЕ:** ВО ИЗБЕЖАНИЕ ПОРАЖЕНИЯ ЭЛЕКТРИЧЕСКИМ ТОКОМ СОВМЕСТИТЕ ШИРОКИЙ НОЖЕВОЙ КОНТАКТ ПОЛЯРИЗОВАННОЙ ВИЛКИ С ШИРОКИМ ЩЕЛЕВЫМ РАЗЪЕМОМ РОЗЕТКИ И ВСТАВЬТЕ ВИЛКУ ДО УПОРА.

#### **Для моделей, продаваемых в Великобритании**

Замену и установку сетевой вилки на шнур питания устройства должен выполнять только квалифицированный сервисный персонал.

#### **ВАЖНАЯ ИНФОРМАЦИЯ**

Провода сетевого шнура имеют стандартную цветовую маркировку:

#### **Синий:** нейтраль

#### **Коричневый:** фаза

Поскольку цветовая маркировка проводов шнура питания устройства может не соответствовать цветовой маркировке выводов сетевой вилки, поступайте следующим образом:

Синий провод должен быть подключен к выводу, обозначенному буквой N (нейтраль) или маркированному черным цветом. Коричневый провод должен быть подключен к выводу, обозначенному буквой L (фаза) или маркированному красным цветом.

#### **ВАЖНАЯ ИНФОРМАЦИЯ**

Вилка снабжена встроенным плавким предохранителем, имеющим соответствующие параметры. Если необходимо заменить плавкий предохранитель, то убедитесь, что запасной предохранитель одобрен ASTA или BSI как соответствующий стандарту BS1362 и имеет тот же номинальный ток (в амперах), что указан на сетевой вилке. Проверьте наличие обозначения ASTA или BSI на корпусе предохранителя. Если вилка шнура питания не подходит к Вашей сетевой розетке, то срежьте ее и замените подходящей. Установите в вилку соответствующий плавкий предохранитель.

### **Для моделей, продаваемых в Европе**

#### **Декларация соответствия**

Мы,

КОМПАНИЯ ONKYO EUROPE ELECTRONICS GmbH LIEGNITZERSTRASSE 6, 82194 GROEBENZELL, GERMANY, с полной ответственностью заявляем о том, что изделие компании ONKYO, описанное в настоящем Руководстве по эксплуатации, соответствует перечисленным ниже техническим стандартам, таким как EN60065, EN55013, EN55020 и EN61000-3-2, -3-3.

GROEBENZELL, GERMANY

К. МИЯГИ ONKYO EUROPE ELECTRONICS GmbH

Стр. 5

#### **Краткое описание модели**

- Воспроизведение аудио CD, CD-R, CD-RW, MP3 и WMA\* дисков
- Новая технология буферной схемы
- Раздельная цифровая/аналоговая схема
- Отдельные массивные трансформаторы для цифровой и аналоговой схемы (тороидальный трансформатор для аналоговой схемы)
- Сверхточный термостатированный тактовый генератор
- Бесшумный механизм вращения диска с литым выдвижным лотком
- Отдельные анти-вибрационные алюминиевые верхняя, нижняя и боковые панели
- Новая конструкция монтажной платы, понижающая вибрации
- Технология ультра низкого джиттера со схемой ФАПЧ
- Отдельные ЦА преобразователи Burr Brown 192кГц/24бит (ИКМ 1792) для правого и левого канала
- Режим чистого аналогового воспроизведения
- Режим передачи данных для цифрового выхода
- Балансный цифровой выход AES/EBU с разъемом XLR
- 3 цифровых выхода (оптический, коаксиальный и AES/EBU)
- Позолоченные, монолитные фрезерованные медные аудио разъемы с широкими зазорами.
- Регулировка подсветки дисплея (нормальная/приглушенная/откл.)

\* Диски должны быть правильно финализированы.

Стр. 6

# **Технологии**

#### **Усовершенствованная схемотехника**

С момента появления цифрового аудио соотношение сигнал/шум улучшилось в разы, но тем не менее, этот показатель отражает только статический шум и не принимает во внимание другой тип шумов, которые возникают как побочный продукт воспроизведения звука - динамические шумы. Чтобы понизить их уровень, компания Onkyo разработала схему по новой технологии, которая используется в hi-fi компонентах. Несмотря на то, что звук на частоте выше 100 кГц не воспринимается человеческим слухом, он подвержен искажениям от тактовых импульсов и других негативных факторов, характеризующим работу цифровых устройств. Эти искажения на сверхвысокочастотном диапазоне производят интерференционные помехи, которые, в свою очередь, сказываются на характере или атмосфере оригинального звучания. Благодаря повышению линейности и снижению искажений на сверхвысокочастотном диапазоне, новая схема Onkyo значительно снижает уровень воспринимаемых шумов. Эта схема является частью буферной схемы CDпроигрывателя C-7000R.

#### **Раздельные схемы и трансформаторы для цифрового и аналогового сигнала**

Чтобы предотвратить нежелательные помехи, С-7000R оборудован двумя раздельными схемами для цифровой и аналоговой обработки сигнала. С той же целью, проигрыватель имеет два раздельных трансформатора для цифровой и аналоговой цепи.

#### **Сверхточный термостабилизированный тактовый генератор**

Проигрыватель С-7000R может похвастаться исключительно точным генератором тактовых импульсов, который координирует во времени все цифровые процессы примерно так же, как дирижер управляет работой каждого инструмента в составе оркестра. В C-7000R установлен новейший кварцевый генератор, который снижает отклонения по частоте до  $\pm 1.5 \times 10^{-9}$  при комнатной температуре, что гораздо ниже показателей обычных генераторов. Даже при температуре в пределах от -30°С до +80°С частота остается стабильной, а отклонения увеличиваются не более чем на  $\pm 0.5 \times 10^{-9}$ 

#### **Технология ультранизкого джиттера и схема PLL (ФАПЧ - фазовой автоподстройки частоты)**

Джиттер - это нежелательный побочный эффект процесса цифро-аналоговой конвертации, вызванный колебаниями временного интервала цифрового сигнала. Технология PLL снижает джиттер благодаря сопоставлению фазы цифрового сигнала на входе и выходе и созданию четкой временной диаграммы. Эта технология увеличивает точность цифровой обработки сигнала и заметно улучшает конечное звучание.

#### **Новая конструкция схемной платы**

В отличие от стандартной конструкции, схемные платы подключены не напрямую к основе шасси, а расположены на внутренних опорах, и крепятся к фронтальной, боковым и задней панелям. Такая конструкция предотвращает вибрации от шасси и их негативное влияние на работу схемных плат.

Стр. 7 Блок-схема проигрывателя

Стр. 8

#### **Стандартные принадлежности**

Проверьте наличие следующих принадлежностей:

#### **Пульт дистанционного управления (ДУ) и две батареи**

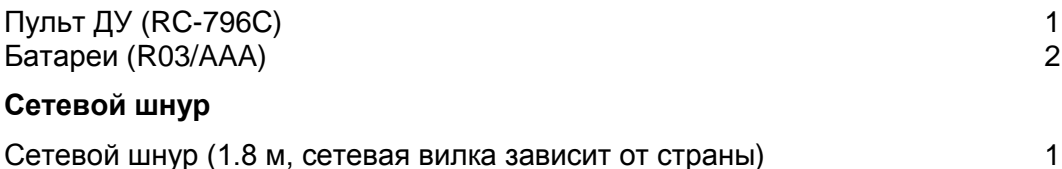

#### **Соединительный аудио кабель**

Соединительный аудио кабель (0.8 м) 1 \* В каталогах и на упаковке буква после названия модели означает цвет. Технические характеристики и функции устройства при этом не меняются.

Благодарим Вас за выбор проигрывателя производства компании Onkyo. Пожалуйста, перед выполнением соединений и включением питания внимательно прочтите это руководство. Следуя инструкциям, приведенным в данном руководстве, Вы обеспечите оптимальную работу нового A/V ресивера и получите максимальное удовольствие от прослушивания. Пожалуйста, сохраните это руководство для последующих справок.

Стр. 9

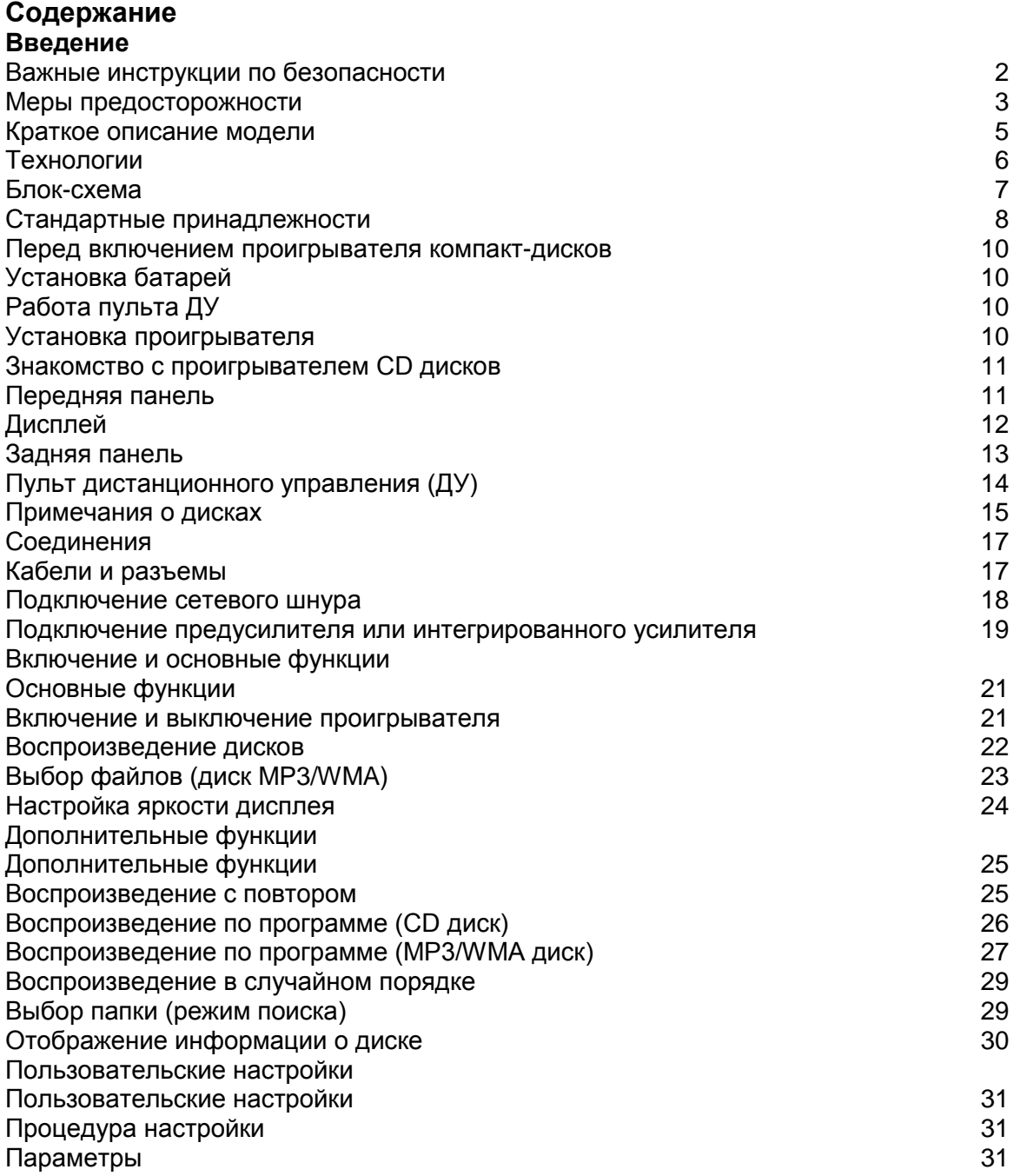

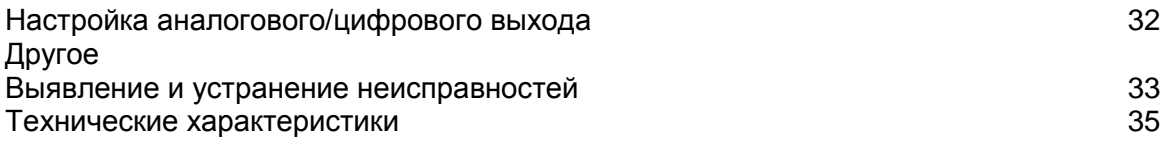

Стр. 10

### **Перед включением проигрывателя компакт-дисков**

#### **Установка батарей**

- 1. Чтобы открыть батарейный отсек, нажмите на небольшую выемку на крышке и сдвиньте ее.
- 2. Установите две прилагающиеся батареи (R03/AAA), соблюдая полярность (см. маркировку на батареях и внутри отсека).
- 3. Закройте крышку батарейного отсека.
	- Примечание:
		- Если пульт ДУ перестет работать, попробуйте заменить батареи.
		- Не устанавливайте вместе старые и новые батареи, а также батареи разных типов.
		- Если Вы не собираетесь использовать пульт ДУ в течение длительного времени, во избежание протечки и коррозии извлеките батареи.
		- Как можно скорее извлеките разрядившиеся батареи они могут протечь или вызвать коррозию.

#### **Работа пульта ДУ**

При управлении устройством пультом ДУ направляйте его на датчик ДУ на передней панели ресивера, как изображено на рисунке ниже. Датчик ДУ

Проигрыватель компакт-дисков Смещение от центральной оси до 30° Ок. 5м

Примечание:

- Падающий на датчик ДУ яркий свет (прямые солнечные лучи или люминесцентное освещение) может мешать нормальной работе дистанционного управления. Имейте это в виду при размещении.
- Использование другого пульта ДУ аналогичного типа или работа оборудования, использующего инфракрасное излучение, вблизи проигрывателя может создать помехи дистанционному управлению.
- Не кладите никакие предметы (например, книги) на пульт ДУ. Они могут надавить на кнопки пульта и разрядить батареи.
- Если проигрыватель установлен на стойку/полку с дверцами из тонированного стекла, дистанционное управление может не работать. Имейте это в виду при размещении.
- Если между пультом ДУ и датчиком ДУ есть препятствие, дистанционное управление может не работать.

#### **Установка проигрывателя**

Установите проигрыватель на устойчивую стойку или полку. Расположите так, чтобы вес устройства был ровно распределен между всеми четырьмя ножками. Не устанавливайте устройство в местах, подверженных вибрациям и на неустойчивых поверхностях.

Стр. 11

# **Знакомство с проигрывателем CD дисков**

#### **Передняя панель**

В скобках указан номер страницы с подробным описанием функции.

Кнопка ON/STANDBY (21) Включение устройства и переведение в режим ожидания. Индикатор режима ожидания (стр. 21) Горит, когда устройство находится в режиме ожидания. Датчик ДУ (стр. 10) Принимает сигналы от пульта ДУ. Дисплей (стр. 12) См. "Дисплей". Лоток для дисков (стр. 22) Поместите на него диск. Кнопка Eject  $($   $\blacktriangle$ ) (стр. 22) Открывает и закрывает лоток для диска. Кнопка Pause (II) Устанавливает воспроизведение на паузу. В режиме паузы нажатие на эту кнопку возобновляет воспроизведение. Кнопка Stop  $(\blacksquare)$  (стр. 22) Останавливает воспроизведение. Кнопка Play  $(*)$  (стр. 22) Запускает воспроизведение Кнопка OUTPUT MODE (стр. 32) Переключение выходного сигнала между аналоговым и цифровым (или обоими). Переключатель POWER (стр. 21) Основной переключатель питания. В позиции OFF проигрыватель полностью выключен. Чтобы включить устройство или перевести в режим ожидания, этот переключатель должен быть в режиме ON (нажат). Индикатор Display Off Горит, когда отключен дисплей проигрывателя. Перед переходом в режим ожидания по команде ASb этот индикатор мигает 30 секунд, после чего проигрыватель автоматически переходит в режим ожидания. Кнопка к (стр. 22) Переход к началу текущей композиции. Для перемотки назад нажмите и удерживайте эту кнопку. Кнопка → (стр. 22) Нажмите эту кнопку для перехода к следующей композиции. Для перемотки вперед нажмите и удерживайте эту кнопку. Стр. 12

# **Дисплей**

В скобках указан номер страницы с подробным описанием функции.

- 1. Индикатор воспроизведения ▶ (стр. 22) Горит во время воспроизведения.
- 2. Индикатор паузы | (стр. 22) Горит, если воспроизведение установлено на паузу.
- 3. Индикатор MEMORY (стр. 26, 27, 28) Горит во время воспроизведения по программе.
- 4. Индикатор FOLDER (стр. 23) Горит вместе с названием папки.
- 5. Индикатор TRACK (стр. 22) Горит вместе с номером композиции или именем файла. 6. Индикатор TOTAL (стр. 21)
- Горит, когда отображается общее время воспроизведения и оставшееся время воспроизведения композиции.
- 7. Индикатор REMAIN (СТР. 30) Горит, когда отображается оставшееся время воспроизведения композиции.
- 8. RANDOM (29) Горит во время воспроизведения в случайном порядке
- 9. Индикатор Repeat 1 (стр. 25) Горит во время воспроизведения с повтором. Если повторяется только текущая композиция, горит индикатор "1".
- 10. Индикаторы аудио выходов Отображают текущий аудио выход (стр. 32): DIGITAL и/или ANALOG.
- 11. Индикатор МР3 (стр. 21) Горит вместе с названием папки, номером файла или названием папки, содержащей файлы МР3.
- 12. Индикатор WMA (21)

Горит вместе с названием папки, номером файла или названием папки, содержащей композиции WMA.

13. Строка сообщений

На ней отображается различная информация.

Стр. 13

# **Задняя панель**

- 1. Выходы AUDIO OUTPUT ANALOG L/R Подключите к ним аналоговый вход усилителя или другого подобного устройства при помощи прилагающегося аудио кабеля.
- 2. Выход AUDIO OUTPUT DIGITAL AES/EBU Это балансный выход AES/EBU для подключения компонентов с балансным входом AES/EBU.
- 3. Выход AUDIO OUTPUT DIGITAL COAXIAL Этот коаксиальный цифровой аудио выход используется для подключения коаксиальных цифровых аудио входов, например, предусилителя.
- 4. Выход AUDIO OUTPUT DIGITAL OPTICAL Этот оптический цифровой аудио выход используется для подключения оптических цифровых аудио входов, например, предусилителя.
- 5. Сетевой разъем AC INLET К нему подключается прилагающийся сетевой шнур. Другой конец кабеля подключается к сетевой розетке.

(информацию по подключениям см. в разделе "Соединения" на стр. 17-19).

Стр. 14

# **Пульт дистанционного управления (ДУ)**

Проигрывателем Onkyyo C-7000R можно также управлять при помощи пульта дистанционного управления. В скобках указан номер странице с более подробным описанием функции.

1. Кнопка включения (стр. 21)

Включает проигрыватель и переводит его в режим ожидания.

- 2. Кнопка DIMMER (стр. 24) Регулирует яркость дисплея.
- 3. Кнопка DISPLAY (стр. 30) Отображает информацию о текущем входном источнике.
- 4. Кнопка RANDOM (стр. 29) Используется для воспроизведения в случайном порякде.
- 5. Кнопки управления воспроизведением (стр. 22) Кнопка (II) Устанавливает воспроизведение на паузу.
	- Кнопка ( $\textsf{M}$ )

Переход к началу текущей композиции.

Кнопка  $(*)$ 

Воспроизведение диска.

Кнопка (»)

Переход к началу следующей композиции.

Кнопка

Перемотка композиции в обратном направлении.

Кнопка

Останов воспроизведения.

# Кнопка

Перемотка текущей композиции вперед.

- 6. Кнопки курсора (вверх/вниз/влево/вправо) и кнопка ENTER
	- Выбор и подтверждение настроек.
- 7. Кнопка SEARCH (стр. 29) Поиск на диске папки, содержащей файлы MP3/WMA.
- 8. Кнопка SETUP Используется для смены настроек.
- 9. Нумерованные клавиши (стр. 24)
	- Используются для выбора композиций и т.п.
- 10. Кнопка Eject (стр. 22) Открывает и закрывает лоток для диска.
- 11. Кнопка OUTPUT MODE (стр. 32)

Используется для переключения аудио выхода между аналоговым и цифровым (или обоими).

12. Кнопка REPEAT (25)

Воспроизведение с повтором.

13. Кнопка MEMORY (26, 27, 28)

Запуск и останов воспроизведения по памяти.

14. Кнопка CLEAR

Стирает все номера, введенные нумерованными кнопками. При работе в режиме сохранения удаляет выделенную композицию.

Стр. 15

# **Поддерживаемые типы дисков**

Проигрыватель воспроизводит следующие типы дисков: Audio CD PCM CD-R Audio CD, MP3, WMA CD-RW Audio CD, MP3, WMA

 Не проигрывайте диски, предназначенные для других устройств, например, CD-ROM для использования на компьютере.

- Этот проигрыватель поддерживает диски CD-R и CD-RW. Заметьте, что некоторые диски могут не воспроизводиться из-за характеристик самого диска, царапин, загрязнений или состояния записи.
- Не используйте диски нестандартной формы (см. рисунок выше), т.к. они могут повредить внутренний механизм устройства.

#### **Воспроизведение дисков с функцией защиты от копирования**

Некоторые аудио CD диски с функцией защиты от копирования не соответствуют официальным стандартам CD. Они могут не воспроизводиться на данном устройстве.

#### **Обращение с дисками**

Держите диски за края или центральное отверстие и края. Не прикасайтесь к воспроизводимой поверхности (стороне без надписей). Не наклеивайте на диски скотч и не пишите на воспроизводимой стороне. Обращайтесь с дисками аккуратно, чтобы не повредить и не поцарапать их.

#### **Меры предосторожности при воспроизведении прокатных дисков**

Не воспроизводите диски с остатками скотча, отслаивающимися этикетками и остатками старых этикеток. Такие диски могут застрять в проигрывателе и повредить механизм устройства.

#### **Меры предосторожности с дисками с печатными лейблами**

Не оставляйте в проигрывателе диск CD-R/CD-RW с маркировкой, нанесенной на струйном принтере, на длительное время. Он может застрять в проигрывателе и повредить механизм устройства. По окончании воспроизведения извлекайте диски из проигрывателя и храните в чехле. Диск, на который только что была нанесена маркировка на струйном принтере, может какое-то время оставаться липким, поэтому не воспроизводите его сразу по окончании печати.

Загрязнение может затруднить считывание сигнала и снизить качество звучания. Если диск загрязнен, аккуратно вытрите отпечатки пальцев и пыль с рабочей поверхности мягкой тканью, от центра к краю.

При стойких загрязнениях, смочите ткань в воде, отожмите, очистите поверхность диска, а затем протрите насухо мягкой тканью. Не очищайте диски при помощи аэрозолей, предназначенных для чистки аналоговых грампластинок, антистатиков и т.п. Ни в коем случае не используйте бензин, разбавители для краски и прочие летучие химические вещества.

#### **Опасайтесь конденсата**

Когда устройство вносится из холодного места в теплое, или в холодном помещении включается отопление, внутри устройства может образоваться конденсат. Он может повредить не только устройство, но и находящиеся в нем диски. После воспроизведения извлекайте диски из проигрывателя.

При образовании конденсата отключите сетевой шнур от розетки и оставьте проигрыватель не менее чем на 3 часа в помещении с комнатной температурой.

Стр. 16

#### **Воспроизведение дисков MP3 и WMA**

Проигрыватель воспроизводит файлы MP3 и WMA, записанные на CD-R/CD-RW диски.

- Диски должны быть записаны в системе ISO9660 Level 2. (глубина директории до 8 уровней, аналогично формату ISO9660 Level 1). Диски, записанные в иерархической файловой системе (HFS) не воспроизводятся.
- Никогда не оставляйте лоток для диска открытым.

Примечание:

- Диск, записанные на рекордере или ПК может не воспроизводиться (причины характеристики диска, повреждения или царапины, загрязненная линза проигрывателя, конденсат и т.п.).
- Диск, записанный на ПК также может не воспроизводиться по причине настроек приложения или характеристик ПО. Запишите диск в поддерживаемом формате (за более подробной информацией обращайтесь к производителю ПО).
- Диск с недостаточной емкостью может не воспроизводиться или воспроизводиться с ошибками.

#### **Воспроизведение дисков с файлами МР3**

- Поддерживаются только МР3 файлы с расширением ".mp3" или ".MP3".
- Файлы МР3 должны быть в формате MPEG-1 Audio Layer 3 со скоростью потока от 32 кбит/с до 320 кбит/с и частотой выборки 32/44.1/48 кГц.
- Поддерживаются файлы с переменной скоростью потока (VBR) от 32 кбит/с до 320 кбит/с. (Время при воспроизведении VBR может отображаться неправильно.)

#### **Воспроизведение дисков с файлами WMA**

- $\bullet$  WMA означает "Windonws Media® Audio", технология сжатия аудиоданных, разработанная Microsoft Corporation USA.
- Поддерживаются только файлы с расширением ".WMA" или ".wma".
- Мы рекомендуем записывать файлы WMA только при помощи ПО, одобренного Microsoft Corporation USA. Файлы, записанные в других приложениях, могут воспроизводиться с ошибками.
- Поддерживаются диски с переменным битрейтом (VBR) между 43кб/с и 192 кб/с (32/44.1/48 кГц).
- Файлы WMA с защитой от копирования не воспроизводятся.
- Форматы WNA Pro, Lossless и Voice не поддерживаются.

\* Windows Media - зарегистрированная торговая марка или торговая марка Microsoft Corporation в США и других странах.

Стр. 17

# **Соединения**

#### **Кабели и разъемы**

Балансное AES/EBU Профессиональный аудио интерфейс. Балансный кабель AES/EBU используется для устранения шумов и позволяет увеличить длину кабеля. Максимальная частота дискретизации на выходе ИКМ 44.1кГц/16 бит, 2 канала.

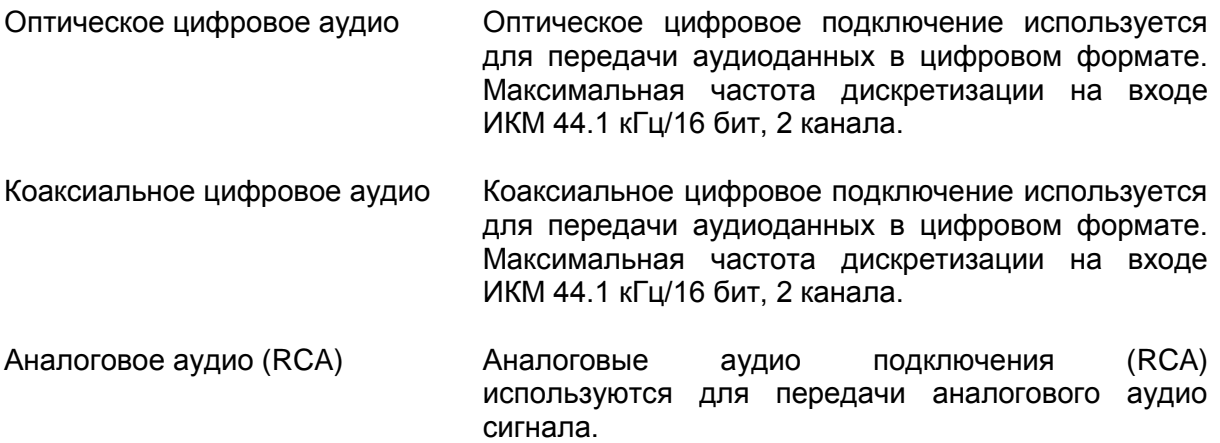

Примечание

- Во избежание помех и сбоев воспроизведения вставляйте штекеры до упора. Правильно! Неправильно!
- Во избежание помех прокладывайте аудио кабели отдельно от сетевых и колоночных кабелей.
- Оптический цифровой разъем проигрывателя закрыт клапаном, который открывается при подсоединении штекера и закрывается при отсоединении. Для надежности соединения вставляйте штекеры до упора.
- Во избежание повреждения клапана при подключении и отключении держите штекер под прямым углом.
- Вместо коаксиального кабеля можно использовать аналоговый аудио кабель.

# **О балансном выходе (разъем AES/EBU)**

#### **Подключение кабеля AES/EBU**

Поверните вилку так, чтобы контакты штекера совпадали с контактами в разъеме и подключите. Штекер войдет с легким щелчком. Проверьте подсоединение, слегка потянув соединительный кабель.

Отключение кабеля AES/EBU Отсоедините штекер, удерживая рычаг нажатым.

Стр. 18

#### **Подключение сетевого шнура**

*Проигрыватель C-7000R Сетевой разъем Прилагающийся сетевой кабель К розетке (тип вилки зависит от страны)*

- 1. Убедитесь, что главный переключатель питания проигрывателя отключен.
- 2. Подключите все компоненты.
- 3. Подключите прилагающийся сетевой шнур к разъему проигрывателя AC INLET.
- 4. Подключите сетевой шнур к стенной розетке.

Совет:

Для снижения уровня шума не сматывайте сетевой кабель вместе с сигнальным. Прокладывайте их на расстоянии друг от друга.

Примечание:

- Ни в коем случае не отключайте сетевой шнур от проигрывателя, не отключив его предварительно от сети. Это может вызвать поражение электрическим током. Сначала отключите кабель от сети, а затем - от проигрывателя.
- Включение проигрывателя может вызвать моментальный скачок напряжения, который может повлиять на работу устройств, подключенных к той же сети. В таком случае подключите проигрыватель к другой сети.
- Подключайте к устройству только сетевой шнур из комплекта поставки. Он разработан специально для данного устройства и не предназначен для подключения к другим компонентам.

Стр. 19

#### **Подключение предусилителя и интегрированного усилителя**

#### **Аналоговое подключение**

*Предусилитель Р-3000R Проигрыватель С-7000R* На рисунке изображен пример аналогового подключения к предусилителю P-3000R.

#### **Цифровое подключение (оптическое или коаксиальное)**

*Предусилитель P-3000R Подключите любой из разъемов Проигрыватель C-7000R* На рисунке изображен пример цифрового подключения к предусилителю P-3000R. Выберите любой из способов подключения.

Стр. 20

Цифровое подключение (AES/EBU) Предусилитель Р-3000R Проигрыватель C-7000R На рисунке изображен пример подключения AES/EBU к предусилителю P-3000R.

Стр. 21

# **Основные функции**

#### **Включение и выключение проигрывателя**

#### **Включение проигрывателя**

- 1. Установите переключатель POWER на передней панели устройства в положение ON.
- 2. Нажмите кнопку Standby/On на пульте ДУ. Проигрыватель включится, дисплей активируется и индикатор Standby погаснет. Проигрыватель можно также включить кнопкой ON/STANDBY.

Отображение при загруженном аудио CD диске *Общее количество композиций Общее время воспроизведения*

Отображение при загруженном MP3/WMA диске *Общее число папок*

#### *Общее количество композиций*

Совет:

После того, как проигрыватель прогреется (это займет некоторое время), температура компонентов проигрывателя и внутренняя температура стабилизуется, и звук будет мягче.

Примечание:

- Если на дисплее отображается "NO DISC", это означает, что информация о диске недоступна.
- Проигрыватель сохраняет состояние до последнего отключения питания и при включении возвращается к нему.

Стр. 22

#### **Воспроизведение дисков**

- 1. Нажмите кнопку Eject, когда устройство находится в режиме ожидания. Устройство включится и откроет лоток для дисков.
- 2. Поместите диск на лоток маркированной стороной наверх. Если Вы загружаете диск 8 см, поместите его по центру лотка.
- 3. Нажмите Play для запуска воспроизведения. Лоток закроется, и начнется воспроизведения диска.

Дисплей при воспроизведении аудио диска Индикатор воспроизведения Текущая композиция Время воспроизведения композиции

Дисплей при воспроизведении MP3/WMA Название файла отображается бегущей строкой.

Совет

- При воспроизведении MP3/WMA файлов правильно отображаются только буквы и цифры. Двубитные и другие символы отображаются как нижнее подчеркивание.
- Если загрузить диск, когда питание устройства включено, воспроизведение начинается автоматически.

#### Для выбора композиций

Чтобы выбрать следующую композицию/файл, нажмите кнопку », а чтобы вернуться к началу текущей композиции - кнопку  $\mathsf{M}$ .

- Если нажать кнопку к не во время воспроизведения или паузы, проигрыватель вернется к началу текущей композиции.
- Если Вы выбрали композицию в режиме останова, для запуска воспроизведения нажмите ▶.
- При нажатии кнопки  $\mathsf{N}(A)$ н во время воспроизведения MP3/WMA отображается следующая информация о диске: (во время воспроизведения) Номер файла/Название файла - Название файла - Номер файла/Время воспроизведения

(в режиме паузы) Номер файла/Название файла - Название файла - Номер папки/Номер файла

#### Перемотка вперед/назад

Во время воспроизведения или паузы нажмите и удерживайте кнопку **»** для перемотки вперед, или кнопку  $\leftrightarrow$  - для перемотки назад.

Пауза

Во время воспроизведения нажмите  $\parallel$ . Загорится индикатор  $\parallel$ . Для возобновления воспроизведения нажмите  $\rightarrow$  или еще раз  $\parallel$ .

Останов воспроизведения Нажмите кнопку ■.

Чтобы извлечь диск Нажмите кнопку -, чтобы открыть лоток.

#### Примечание:

При воспроизведении дисков с файлами MP3/WMA можно выбирать композиции из других папок.

Стр. 23

#### **Выбор файлов (MP3/WMA)**

Файлы (MP3/WMA) можно расположить в иерархическом порядке, чтобы в каждой папке могли содержаться другие папки и отдельные файлы, как изображено на схеме ниже.

В данном руководстве "файлы" означает файлы MP3/WMA. "Папки" означает директории.

Проигрыватель имеет два режима выбора файлов (файлы MP3/WMA): режим навигации и режим Все Папки.

В режиме навигации можно выбирать файлы (MP3/WMA), перемещаясь по иерархической схеме, открывая и закрывая нужные папки.

В режиме Все Папки папки отображаются на одном уровне, поэтому нужную папку можно выбрать независимо от ее расположения по иерархии.

• Примечание:

Если Вы не выберете определенный файл или папку для воспроизведения, устройство начнет воспроизведение всех файлов на диске по номеру, начиная с #1 в скобках.

#### **Выбор файлов в режиме навигации**

В режиме навигации файл можно выбрать, перемещаясь по иерархически выстроенным папкам. Этот режим доступен только во время останова воспроизведения.

В режиме останова нажмите стрелку Вниз или кнопку . Проигрыватель войдет в режим Навигации, и на дисплее появится надпись "[ROOT]".

- Нажмите стрелку Вниз или кнопку ENTER (на передней панели: ▶). На дисплее появится название первой папки в директории ROOT. Если на диске нет папок, появится название первого файла.
- Стрелками влево/вправо или кнопками  $\mathsf{M}$  и выберите нужную папку или файл на том же уровне. Чтобы перейти на уровень вверх, нажмите стрелку вверх или кнопку  $($ на передней панели:  $\blacksquare$ ).

Папки, не содержащие файлов и подпапки выбрать нельзя.

Чтобы спуститься на один уровень, нажмите ENTER или стрелку вниз (на передней панели:  $\blacktriangleright$ ).

Стрелками вправо/влево или кнопками  $\left| \right\rangle$ » выберите нужный файл. Нажмите кнопку ENTER или  $\blacktriangleright$ .

Воспроизведение начнется с выбранного файла или папки и будет продолжаться, пока не будут проиграны все файлы на диске.

Чтобы в любой момент отменить эту процедуру, нажмите кнопку ■ на пульте ДУ.

Примечание:

• Функции кнопки **и** можно задать в меню STOP KEY (см. стр. 32).

Стр. 24

#### **Выбор файлов в режиме Все Папки**

В режиме Все Папки нет необходимости перемещаться по иерархически выстроенному списку, т.к. все папки появляются на одном уровне. Этот режим можно включить, только когда воспроизведение остановлено.

1. В режиме останова нажмите стрелку вверх или кнопку **II** (передняя панель: нажмите и удерживайте ).

Проигрыватель перейдет в режим Все Папки, и на дисплее появится "1-".

- 2. Стрелками влево/вправо выберите другие папки. Можно выбрать любую папку, содержащую файлы.
- 3. Нажмите стрелку вниз (на передней панели: ▶). Появится название первого файла в папке. Стрелками влево/вправо или кнопками  $\mathsf{N}(\mathsf{N})$ выберите файл в папке. Чтобы выбрать другую папку, еще раз нажмите II (на передней панели: **■**), а затем кнопками  $\left| \right\rangle$ » выберите ее.
- 4. Нажмите кнопку ENTER или  $\rightarrow$ , чтобы запустить воспроизведение. Воспроизведение начнется с выбранного файла или папки и продолжится, пока не будут воспроизведены все файлы на диске.

Чтобы в любой момент отменить эту функцию, нажмите ■.

Для выбора папок и файлов по номеру

1. Нумерованными кнопками введите номер папки/файла, как показано на рисунке ниже:

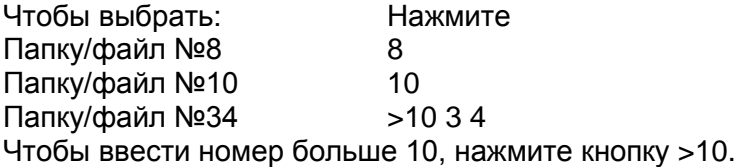

2. Начнется воспроизведение. При вводе номера папки воспроизведение начинается с первого файла в папке. Если папка содержит больше 99 файлов, перед однозначными и двузначными названиями должен стоять 0. Например, чтобы выбрать файл №8, нажмите 8. Чтобы выбрать файл №34, нажмите >10, 3 и 4. Чтобы выбрать файл №134, нажмите >10, 1, 3 и 4.

Примечание:

• Функции кнопки **и** можно задать в меню STOP KEY (см. стр. 32).

#### **Настройка яркости дисплея**

Можно отрегулировать яркость подсветки дисплея.

1. При каждом нажатии на кнопку DIMMER уровень яркости меняется в следующем порядке: Нормальная - приглушенная - выкл. Normal Dim Off (загорится индикатор Display Off)

Примечание:

 Даже если подсветка дисплея отключена, она загорается на 5 секунд при каждом нажатии на любую кнопку на пульте ДУ или основном устройстве.

Стр. 25

#### **Дополнительные функции**

#### **Воспроизведение с повтором**

В режиме воспроизведения с повтором можно задействовать воспроизведение с повтором всего диска, одной композиции или совместить с функцией программирования и повторять воспроизведение запрограммированных композиций, а также повторять воспроизведение в случайном порядке.

1. Кнопкой REPEAT выберите Repeat All, Repeat 1 или Repeat Off. Загорится индикатор Repeat или Repeat 1. Repeat All - Repeat 1 - Repeat Off

*Repeat All Индикатор Repeat 1 Индикатор Repeat Off* Функция Repeat 1 не работает в режиме воспроизведения по программе и воспроизведения в случайном порядке.

2. Чтобы отменить воспроизведение с повтором, нажимайте кнопку REPEAT, пока на дисплее не появится RPT OFF. Индикатор повтора погаснет.

Совет

- При открытии лотка для диска функция воспроизведения с повтором отключается.
- При нажатии на кнопку включения/отключения питания или кнопку ON/STANDBY этот режим также отключается.

#### Стр. 26

#### **Воспроизведение по программе (CD диск)**

В режиме воспроизведения по программе можно создать список воспроизведения из 25 композиций. Это можно сделать, только когда проигрыватель находится в режиме останова.

Нажмите кнопку MEMORY.

Загорится индикатор MEMORY.

*Индикатор MEMORY.*

Кнопками  $\overline{M}$  выберите первую композицию, которую Вы хотите добавить в список воспроизведения, а затем нажмите • или ENTER.

*Номер композиции*

*Номер в списке воспроизведения*

Чтобы добавить остальные композиции, повторите этот шаг. Композиции можно также выбирать при помощи нумерованных клавиш.

Нажмите ENTER или  $\blacktriangleright$ .

Начнется воспроизведение программы.

Текущая композиция

Для смены отображения на дисплее

В режиме программирования нажатие на кнопку DISPLAY сменяет информацию на дисплее в следующем порядке:

Номер композиции/номер списка воспроизведения - Номер композиции/время воспроизведения - Номер композиции/общее время воспроизведения.

Чтобы выбрать другие композиции во время воспроизведения по программе Нажимайте кнопки  $\mathsf{H}$ 

Чтобы проверить список воспроизведения

Во время останова кнопками «/» прокрутите список. На дисплее будет отображаться номер и длительность композиции.

Чтобы удалить композиции из списка

- В режиме останова нажмите CLEAR. Каждое нажатие удаляет из программы последнюю композицию.
- При смене режима воспроизведения программа также стирается (после останова воспроизведения нажмите кнопку MEMORY).

Чтобы отменить воспроизведение по программе

- Остановите воспроизведение, затем нажмите кнопку MEMORY для смены режима. Индикатор MEMORY погаснет, и режим воспроизведения по программе будет отменен.
- Режим воспроизведения по программе также отменяется при нажатии на кнопку Eject (▲) для открытия лотка для диска, кнопку включения/выключения или кнопки ON/STANDBY.

Примечание:

- Если общее время воспроизведения превышает 99 минут 59 секунд, на дисплее отображается "--:--".
- Программа может содержать не боле 25 композиций. Если Вы попытаетесь добавить 26ю композицию, на дисплее появится сообщение MEM-FULL.

Стр. 27

#### **Воспроизведение по программе (MP3/WMA диск)**

#### **Воспроизведение по программе в режиме навигации**

В режиме воспроизведения по программе можно создать список воспроизведения из 25 файлов. Это можно сделать, только когда проигрыватель находится в режиме останова.

- 1. Нажмите кнопку MEMORY. Загорится индикатор MEMORY.
- 2. Нажмите стрелку вниз или ■. Проигрыватель войдет в режим навигации, и на дисплее появится "ROOT".
- 3. Нажмите стрелку вниз или кнопку ENTER (на передней панели: ▶). На дисплее появится название первой папки в корневой директории (ROOT).
- 4. Кнопками влево/вправо или  $\left| \right|$  выберите остальные папки и файлы на том же уровне.
	- Папки, не содержащие файлы и подпапки, выбрать нельзя.
- 5. Чтобы спуститься на один уровень, нажмите ENTER или стрелку вниз (на передней панели:  $\rightarrow$ ).
- 6. Кнопками влево/вправо или  $\left| \right|$  выберите файл в папке.
- 7. Нажмите  $\blacktriangleright$ .
- В списке воспроизведения сохранится первый файл.
- 8. Стрелками влево/вправо или / выберите остальные композиции для программы.

Чтобы перейти на уровень вверх, нажмите кнопку вверх или II (на передней панели: ). Чтобы выбрать остальные файлы, повторите шаги 4 - 7. Чтобы сохранить остальные файлы в той же папке, кнопками  $\left|\mathbf{A}\right|$  выберите файлы, а затем нажмите  $\blacktriangleright$ .

9. Нажмите ENTER или  $\blacktriangleright$ . Начнется воспроизведение по программе.

Чтобы сменить информацию на дисплее

В режиме программирования нажимайте кнопку DISPLAY. Название файла - название папки - номер папки/номер файла

Примечание:

- Информацию по режиму навигации см. в разделе "Выбор файлов (MP3/WMA)" (стр. 23).
- Функции кнопки **и** можно задать в меню STOP KEY (см. стр. 32).
- При открывании лотка кнопкой  $\triangle$  режим воспроизведения по программе отменяется.
- При нажатии на кнопку включения/отключения или ON/STANDBY режим воспроизведения по программе отменяется.

Стр. 28

# **Воспроизведение по программе в режиме "Все Папки"**

- 1. Нажмите кнопку MEMORY. Загорится индикатор MEMORY.
- 2. Нажмите стрелку вверх или || (на передней панели: ■). Проигрыватель перейдет в режим Все Папки, и на дисплее появится "1-". *Индикатор MEMORY.*
- 3. Стрелками влево/вправо или кнопками  $\textsf{M}$  и выберите папку.
- 4. Нажмите стрелку вниз (на передней панели: ▶).
- 5. Стрелками влево/вправо или кнопками  $\mathsf{N}(A)$  выберите файл.
- 6. Для сохранения первого файла нажмите ▶.
- 7. Нажмите кнопку II (на передней панели: ), а затем повторите шаги 3-6. Чтобы сохранить остальные файлы в той же папке, повторите шаги 5-6.
- 8. Нажмите ENTER (на передней панели: ▶). Начнется воспроизведение программы.

Примечание:

- Информацию по режиму Все Папки см. в разделе "Выбор файлов (MP3/WMA)" (стр. 24).
- Функции кнопки **и** можно задать в меню STOP KEY (см. стр. 32).
- При открывании лотка кнопкой режим воспроизведения по программе отменяется.
- При нажатии на кнопку включения/отключения или ON/STANDBY режим воспроизведения по программе отменяется.

### Стр. 28

#### **Воспроизведение в случайном порядке**

В режиме воспроизведения в случайном порядке все файлы на диске воспроизводятся в случайной последовательности. Этот режим можно активировать, только если воспроизведение остановлено.

- 1. В режиме останова нажмите RANDOM. Загорится индикатор RANDOM. Индикатор RANDOM
- 2. Нажмите  $\blacktriangleright$ .
	- Начнется воспроизведение в случайном порядке.
- 3. Чтобы отменить режим воспроизведения в случайном порядке, остановите воспроизведение, а затем нажмите кнопку RANDOM. Индикатор RANDOM погаснет, и режим воспроизведения в случайном порядке будет отменен.

Если во время воспроизведения нажать кнопку RANDOM, на дисплее появится сообщение "NOR PLY" (нормальное воспроизведение).

Совет:

- При открывании лотка кнопкой ▲ режим воспроизведения в случайном порядке отменяется.
- При нажатии на кнопку включения/отключения или ON/STANDBY режим воспроизведения в случайном порядке отменяется.

# **Выбор папки (режим поиска)**

В этом разделе описывается, как выбрать папки MP3/WMA во время воспроизведения.

- 1. Во время воспроизведения нажмите SEARCH. Проигрыватель перейдет в режим Все Папки, и отобразятся названия папок.
- 2. Чтобы выбрать предыдущую папку, нажмите кнопку ко. Чтобы выбрать следующую папку, нажмите кнопку ».
- Для выбора папки можно также использовать нумерованные клавиши. 3. Нажмите кнопку ENTER или ▶.

Воспроизведение начнется с первого файла выбранной папки.

Примечание:

- Во время воспроизведения в случайном порядке и воспроизведения по программе (стр. 26, 29) функция SEARCH (поиск) не работает.
- Для выбора папки по номеру, см. раздел "Выбор файлов в режиме Все Папки" (24).

Стр. 30

#### **Отображение информации о диске**

Чтобы вывести на дисплей следующую информацию, нажимайте кнопку DISPLAY.

#### **Во время останова воспроизведения**

(Дисплей при воспроизведении аудио CD диска) На дисплее отображается общее время воспроизведения. Общее число композиций Общее время воспроизведения

(Дисплей при воспроизведении аудио MP3/WMA диска) На дисплее отображается название диска.

#### **Во время воспроизведения или паузы**

(Дисплей при воспроизведении аудио диска)

Время воспроизведения файла: Отображается время воспроизведения текущего файла (установка по умолчанию).

Время до конца воспроизведения Отображается время, оставшееся до конца воспроизведения текущего файла (горит индикатор REMAIN). *Индикатор REMAIN*

Время до конца воспроизведения диска (появятся индикаторы TOTAL и REMAIN)

Дисплей при воспроизведении диска MP3/WMA Можно вывести на дисплей информацию о текущем диске MP3/WMA, в т.ч. тэги ID3, такие как название, имя исполнителя, название альбома.

Время воспроизведения файла: Длительность воспроизводимого файла (установка по умолчанию).

Название файла: Название текущего файла.

Название папки: Название текущей папки

Название файла:

Название текущего файла (если записана тэговая информация ID3). Если такие данные отсутствуют, на дисплее появится сообщение TITLE-NO DATA.

Имя исполнителя Отображается имя исполнителя (если записана тэговая информация ID3).

Частота дискретизации и битрейт: Отображается частота дискретизации и битрейт текущего файла.

Примечание:

- Чтобы на дисплее отобразилось название диска, нажмите кнопку DISPLAY в режиме останова.
- Если название файла или папки содержит нечитаемые знаки, они отображаются как нижнее подчеркивание. Вы также можете настроить проигрыватель на

отображение названий, содержащих нечитаемые знаки, как FILE n или FOLDER n, где n означает номер файла или папки. Настройку отображения см. на стр. 31 в разделе BAD-NAME.

Стр. 31

# **Пользовательские настройки**

# **Процедура настройки**

- 1. Нажмите кнопку SETUP.
- 2. Стрелками влево/вправо или  $\left|\left|\left|\left|\left|\left|\right|\right|\right|\right|\right|$  выберите параметр, который нужно изменить. Более подробная информация по параметрам приводится в следующем разделе.
- 3. Нажмите кнопку ENTER или ▶.
- 4. Стрелками влево/вправо или  $\text{H}(A)$  выберите опцию.
- 5. Нажмите ENTER или  $\blacktriangleright$ . Когда устройство сохранит выбранную опцию, на дисплее появится FINISH. Чтобы в любой момент отменить процедуру настройки, нажмите кнопку SETUP.

# **Параметры**

# **Аудио**

# **FILTER**

SHARP (установка по умолчанию)

Эта настройка позволяет сохранять практически ровную частотную характеристику вплоть 20 кГц.

SLOW

Эта настройка позволяет лучше воспроизводить форму поступающего сигнала, а также отклонения от темпа (агогику), используемые для придания игре большей выразительности, кроме того такой фильтр дает лучшую локализацию звуковых источников - расположение каждого музыкального инструмента.

Выбор одного из двух приведенных выше предпочтений конфигурирует характеристики цифрового фильтра, стоящего после ЦАП. Настройте этот параметр в соответствии с личными предпочтениями и воспроизводимым материалом.

# **PHASE**

NORMAL (установка по умолчанию)

Музыкальный сигнал, записанный на диске, будет воспроизводиться без изменения полярности.

**REVERSE** 

Музыкальный сигнал, записанный на диске, будет воспроизводиться с обратной полярностью.

Эта установка позволяет инвертировать фазу выходного аналогового аудио сигнала. Возможно, стоит поэкспериментировать с этой настройкой, чтобы добиться оптимального качества звучания от усилителя и подключенных АС.

# **DISPLAY**

**DISC**

**DISPLAY** (установка по умолчанию)

# **NOT**

Эта установка позволяет определить, будет ли отображаться на дисплее название диска при считывании диска MP3/WMA.

# **FILE**

SCROLL (установка по умолчанию)

**NOT** 

В режиме SCROLL название файла отображается бегущей строкой при выборе файла MP3/WMA.

В режиме навигации название файла отображается бегущей строкой независимо от этой настройки (стр. 23).

FOLDER

SCROLL (установка по умолчанию)

**NOT** 

В режиме SCROLL название папки отображается бегущей строкой при выборе файла MP3/WMA.

В режиме навигации название папки отображается бегущей строкой независимо от этой настройки (стр. 23).

#### **HIDE-NUM**

DISABLE (установка по умолчанию) Цифры отображаются. ENABLE

Цифры не отображаются.

Этот параметр определяет, будут ли отображаться номера в начале названия папки и файла. При записи диска MP3/WMA на компьютере обычно невозможно определить порядок воспроизведения файлов. Однако, если файлы пронумеровать, проигрыватель воспроизведет их по порядку.

#### **BAD-NAME**

NOT (установка по умолчанию)

REPLACE

Эта установка определяет, будет ли проигрыватель заменять названия файлов с нечитаемыми знаками обозначением "FILE n" и "FOLDER n", где n означает номер файла или папки. Если этот параметр установлен на NOT, читаемые знаки отображаются, а нечитаемые - заменяются нижним подчеркиванием. При отображении ID3 тэгов вместо нечитаемых символов отображается нижнее подчеркивание, независимо от установки.

Стр. 32

#### **Дополнительные параметры**

ID3-VER1

READ (установка по умолчанию)

NO READ

Этот параметр определяет, будут ли считываться и отображаться тэги версии 1.0/1.1. Если выбрана опция NO READ, эти тэги отображаться не будут.

ID3-VER2

READ (установка по умолчанию)

NO READ

Этот параметр определяет, будут ли считываться и отображаться тэги версии 2.2/2.3/2.4. Если выбрана опция NO READ, эти тэги отображаться не будут.

CD-EXTRA

AUDIO (установка по умолчанию)

MP3

Этот параметр касается дисков CD Extra и позволяет выбрать воспроизведение музыки в аудио сессии или файлов MP3/WMA в сессии данных.

JOLIET

USE SVD (установка по умолчанию) ISO9660

Эта установка касается дисков MP3/WMA в формате Joliet и определяет, будет ли проигрыватель считывать данные SVD или диск будет восприниматься как диск формата ISO9660. Обычно этот параметр менять не нужно. SVD (дополнительный заголовок) поддерживает длинные названия файлов и папок и позволяет отображать двубитные символы.

STOP-KEY

NAVI (установка по умолчанию)

FOLER

DISABLE

Этот параметр позволяет настроить функции кнопки ■.

Если выбрать опцию NAVI (навигация), однократное нажатие на кнопку ■ будет переключать устройство в режим навигации.

Если выбрать опцию FOLDER (все папки), однократное нажатие на кнопку будет переключать устройство в режим Все папки.

Если выбрать опцию DISABLE, проигрыватель не будет менять режим при нажатии на кнопку  $\blacksquare$ .

Примечание:

Этот параметр не влияет на функции пульта ДУ.

ASb (автоматический переход в режим ожидания)

ON

**OFF** 

При воспроизведении компакт-дисков автоматический переход в режим ожидания срабатывает через 30 минут после останова воспроизведения. Однако во время паузы проигрыватель не отключается. Установка по умолчанию: ON (для европейских моделей), OFF (для североамериканских моделей).

Примечание:

Перед автоматическим переходом в режим ожидания индикатор Display Off мигает 30 секунд.

INITIAL

**CANCFI EXECUTE** Возвращает проигрыватель к фабричным настройкам.

#### **Настройка аналогового/цифрового выхода**

Переключает выход между DIGITAL/ANALOG, DIGITAL, ANALOG.

Нажимайте кнопку OUTPUT MODE на передней панели. Загорается индикатор выбранного аудио выхода. Индикатор выбранного аудио выхода.

DIGITAL/ANALOG (установка по умолчанию): Задействованы оба выхода DIGITAL: Используется только цифровой выход. Отключение аналогового выхода позволяет добиться более ровного звучания. ANALOG: Используется только аналоговый выход. Отключение цифрового выхода снижает эффект цифрового фона во время воспроизведения.

Стр. 33

# **Выявление и устранение неисправностей**

# **Питание**

### **Проигрыватель не включается**

Проверьте подключение проигрывателя к розетке (стр. 18).

Отключите сетевой шнур от розетки, подождите не мене 5 секунд, а затем снова подключите.

#### **Проигрыватель неожиданно отключается**

 Если задействована функция ASb, проигрыватель автоматически отключается через 30 минут после останова воспроизведения (стр. 32).

# **Аудио**

#### **Нет звука**

- Проверьте все подсоединения (стр. 17)
- Проверьте, поддерживает ли проигрыватель этот формат и тип сигнала.
- Проигрыватель оснащен функцией переключения цифрового/аналогового выхода. Проверьте соединение между проигрывателем и компонентом и выбранный выход.

#### **Низкое качество воспроизведения**

- Проверьте надежность подключений (стр. 17).
- На качество звучания могут влиять сильные магнитные поля, например, телевизор. Попробуйте расположить проигрыватель вдали от подобных приборов.
- Если рядом с проигрывателем находятся приборы, излучающие сильные радиоволны, например, мобильный телефон во время звонка, они могут негативно сказаться на качестве звучания.
- Высокоточный дисковод во время считывания диска и поиска композиции может издавать слабый шум. Его можно услышать только в очень тихой обстановке.

При передвижении воспроизведение прерывается

 Данный проигрыватель не является портативным устройством. Установите его в месте, не подверженном вибрациям и толчкам.

#### **Качество звучания**

- Чтобы добиться оптимального качества звучания, проигрыватель должен прогреться в течение 10-30 минут после включения.
- Сматывание и скрепление кабеля жгутами может негативно сказаться на качестве звучания.

Стр. 34

#### **Воспроизведение дисков**

Диск не воспроизводится

 Возможно, диск загружен воспроизводимой стороной вверх. Загрузите диск маркированной стороной вверх (стр. 15, 22).

- Возможно, поверхность диска загрязнена. Извлеките и очистите диск (стр. 15).
- При возникновении конденсата отключите сетевой шнур от розетки и оставьте проигрыватель на 3 часа при комнатной температуре.
- Убедитесь, что загружен стандартный диск. См. "Примечания о дисках" на стр. 15.
- Нефинализированные CD-R, CD-RW диски не воспроизводятся.

Воспроизведение скачет

- Установите проигрыватель в месте, не подверженном вибрациям.
- Возможно, поверхность диска загрязнилась. Извлеките и очистите диск (стр. 15).
- Возможно, диск поцарапан. Замените диск.

Не получается ввести номера композиций для воспроизведения по программе

На диске отсутствует указанная композиция. Введите другой номер (стр. 24).

На поиск некоторых композиций уходит много времени

- Возможно, поверхность диска загрязнилась. Извлеките и очистите диск (стр. 15).
- Возможно, диск сильно поцарапан. Загрузите другой диск.

Не получается воспроизвести композиции в том порядке, в котором они записаны на диске

Отключите все пользовательские режимы воспроизведения (например, воспроизведение с повтором, в случайном порядке или по программе).

# **Внешние компоненты**

С подключенного компонента не идет воспроизведение

Проверьте подключение аудио кабеля (стр. 17).

Убедитесь, что штекеры всех соединительных кабелей вставлены до упора (стр. 17). Проверьте настройки входа всех подключенных компонентов.

Убедитесь, что громкость подключенного компонента не установлена на минимум, и звук не приглушен.

# **Пульт дистанционного управления**

Пульт ДУ не работает

Проверьте полярность установленных батарей (отметки +/-) (стр. 10).

- Замените батареи новыми. Не устанавливайте одновременно разные типы батарей или старые батареи и новые.
- Возможно, проигрыватель находится слишком далеко от пульта ДУ, либо между ними есть препятствия (стр. 10).
- Возможно, на датчик ДУ падает яркий свет (солнечный свет или свет флуоресцентной лампы).
- Возможно, проигрыватель установлен за тонированной стеклянной перегородкой (на стенде или полке со стеклянными дверцами).

Компания Onkyo не несет ответственности за ущерб (такой как плата за аренду CD), вызванный некачественной записью по причине неполадок в работе устройства. Перед записью важных данных убедитесь, что материал будет записан без ошибок.

Проигрыватель оснащен микрокомпьютером для обработки сигналов и функций управления. В редких случаях сильные помехи, шум от внешних источников или статическое электричество могут его заблокировать. Если вдруг это произошло, вытащите шнур питания из розетки, подождите не менее 5 секунд, а затем вставьте его обратно.

Перед отключением сетевого шнура от розетки, установите переключатель питания в положение OFF.

Стр. 35

# **Технические характеристики**

# **С-7000R**

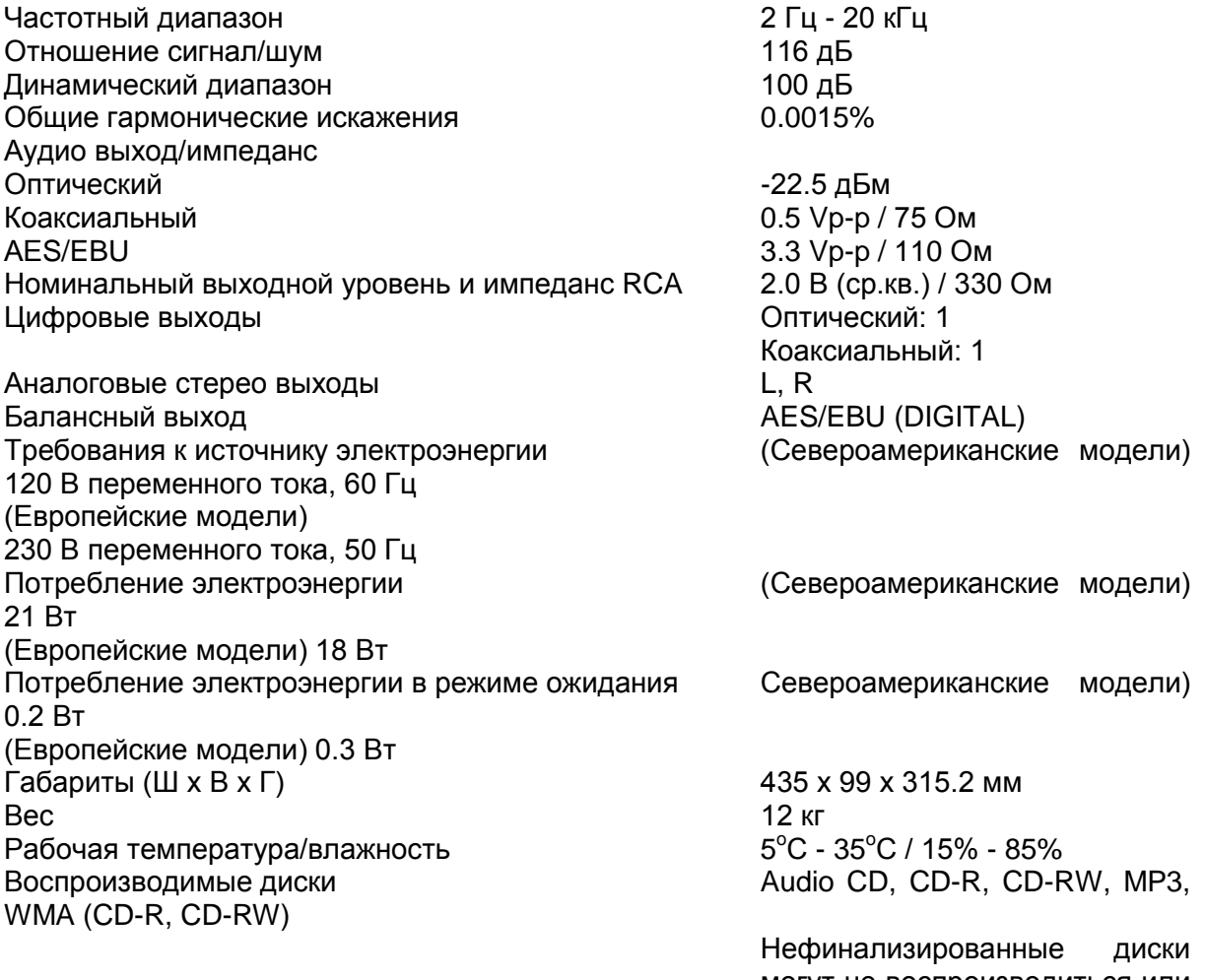

могут не воспроизводиться или воспроизводиться частично.

Технические характеристики и функции могут изменяться без предварительного уведомления.